## **ЭЛЕМЕНТ-1120 (E-1120) ПРИМЕР ПОДКЛЮЧЕНИЯ №2**

Уважаемый пользователь!

Благодарим Вас за выбор устройства ЭЛЕМЕНТ-1120. Настоятельно рекомендуется для первоначального ознакомления с устройством и его настройки внимательно следовать изложенной ниже последовательности действий.

При монтаже и настройке устройства ЭЛЕМЕНТ-1120 будут использоваться следующие датчики, устройства и извещатели:

- магнитоконтактный датчик (геркон);
- ИК-датчик движения;
- датчик температуры;
- контактная площадка Touch Memory;
- световой оповещатель.

Рассматривается пример установки ЭЛЕМЕНТ-1120 на предприятии.

На входную дверь устанавливается магнитоконтактный датчик (геркон) для сигнализации открытия двери в режиме охраны, а также контактная площадка Touch Memory для переключения режимов охраны. Датчик температуры устанавливается в компрессорное помещение для контроля температуры. Световой оповещатель монтируется над входом в компрессорную и сигнализирует о превышении заданной температуры в ней. Датчик движения устанавливается в офисное помещение для обнаружения несанкционированного доступа.

1. Нажмите на желтую кнопочку выталкивателя SIM-карты карандашом или шариковой ручкой. Извлеките из системного блока устройства держатель SIMкарты.

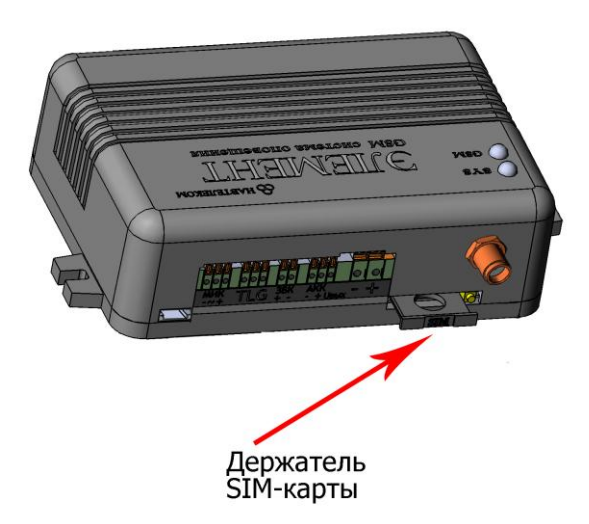

Поместите в него SIM-карту позолоченными контактами наружу. Держатель в сборе с SIM-картой аккуратно вставьте в системный блок устройства (при этом круглое отверстие держателя SIM-карты должно быть сориентировано «вниз», а контакты SIM-карты – «вверх»).

Функция запроса PIN-кода на SIM-карте должна быть предварительно отключена (например, с помощью телефона), а баланс лицевого счета SIM-карты должен быть положительным.

2. Соблюдая полярность, подсоедините к устройству датчик температуры, а само устройство подключите к источнику постоянного тока напряжением от 12В до 18В и нагрузочной способностью не менее 1А. U<sub>вых</sub> используется для питания тревожных датчиков.

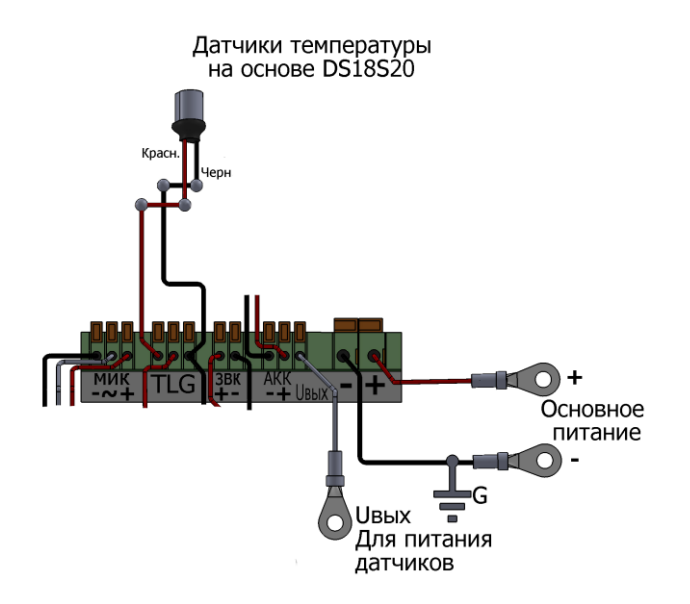

### Примечание

Если Вы используете трехконтактные датчики температуры, то два крайних контакта (отрицательные) необходимо соединить вместе и подключить к разъему G устройства. Оставшийся центральный контакт (положительный) подключается к разъему Т.

3. Установите на компьютер программу NTC Configurator, которую можно найти на прилагаемом компакт-диске или скачать с сайта www.navtelecom.ru. На рисунке показан внешний вид главного окна программы.

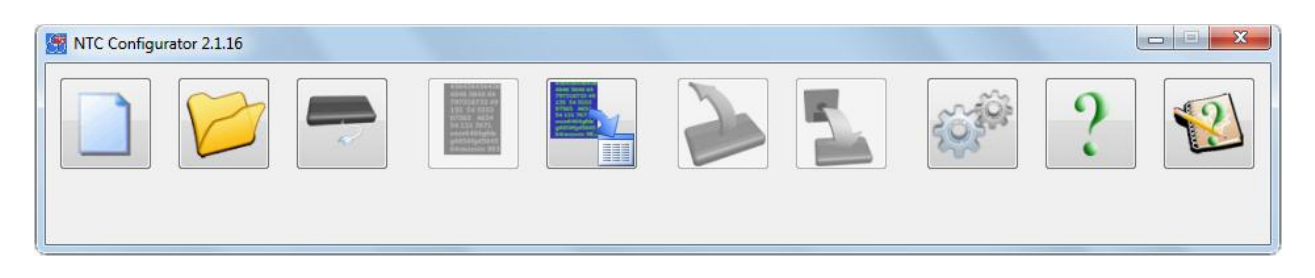

4. Подключите с помощью USB-кабеля Ваше устройство E-1120 к компьютеру и запустите программу NTC Configurator.

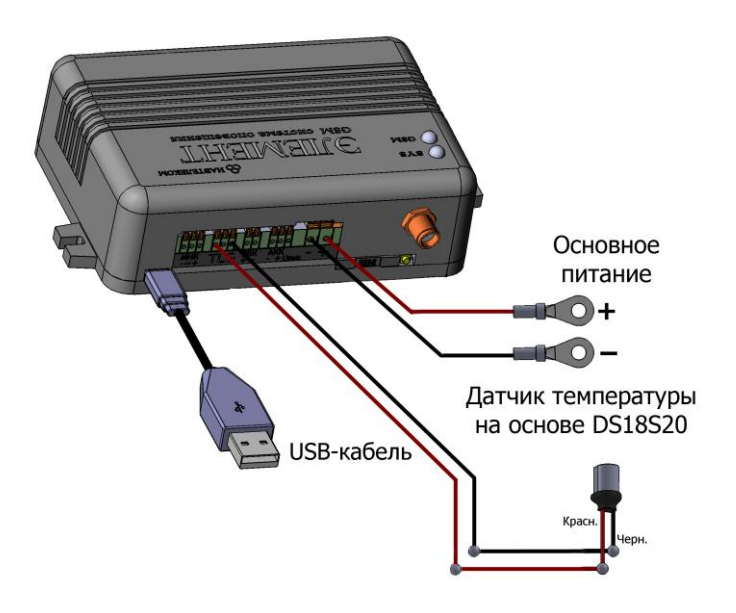

5. Через несколько секунд программа NTC Configurator автоматически определит подключенное устройство, и на главном окне программы появится информация о нем: его тип - E-1120, версия программы (в конкретном примере - 01.00.56) и аппаратный идентификатор устройства (по-другому называемый IMEI модема GSM) — уникальное 15-разрядное число.

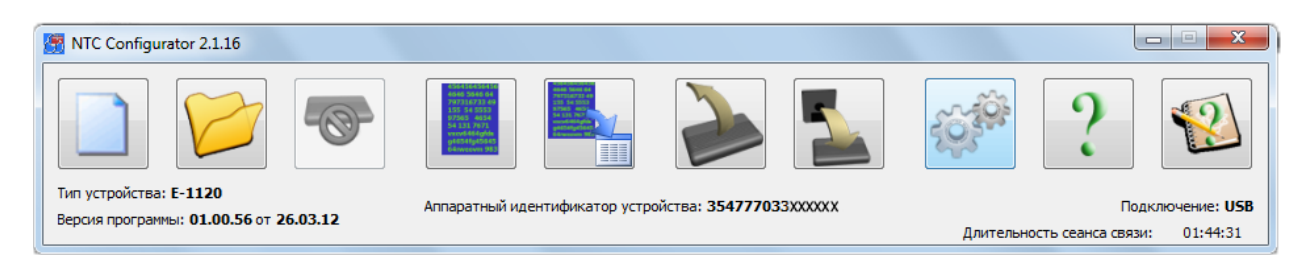

6. Создайте новую конфигурацию устройства E-1120 в программе NTC Configurator. Для этого в главном окне программы нажмите на кнопку «Создание

новой конфигурации»

### Примечание

Интерфейс окна конфигурации может отличаться от представленного в инструкции в зависимости от версии прошивки устройства и версии программы NTC Configurator.

7. Откройте вкладку «3. Шлейфы "сухой контакт"» и укажите звуковые псевдонимы для входов I1 и I2 для голосового оповешения о срабатывании ИКдатчика движения и геркона. В зависимости от типов датчиков укажите нормальное состояние шлейфов. В данном случае укажите как НЗ (нормально замкнутое).

Для того чтобы система оповещала о восстановлении нормального состояния датчика, поставьте галочку напротив опции «Контроль восстановления состояния шлейфов» в колонке, относящейся к линии I2.

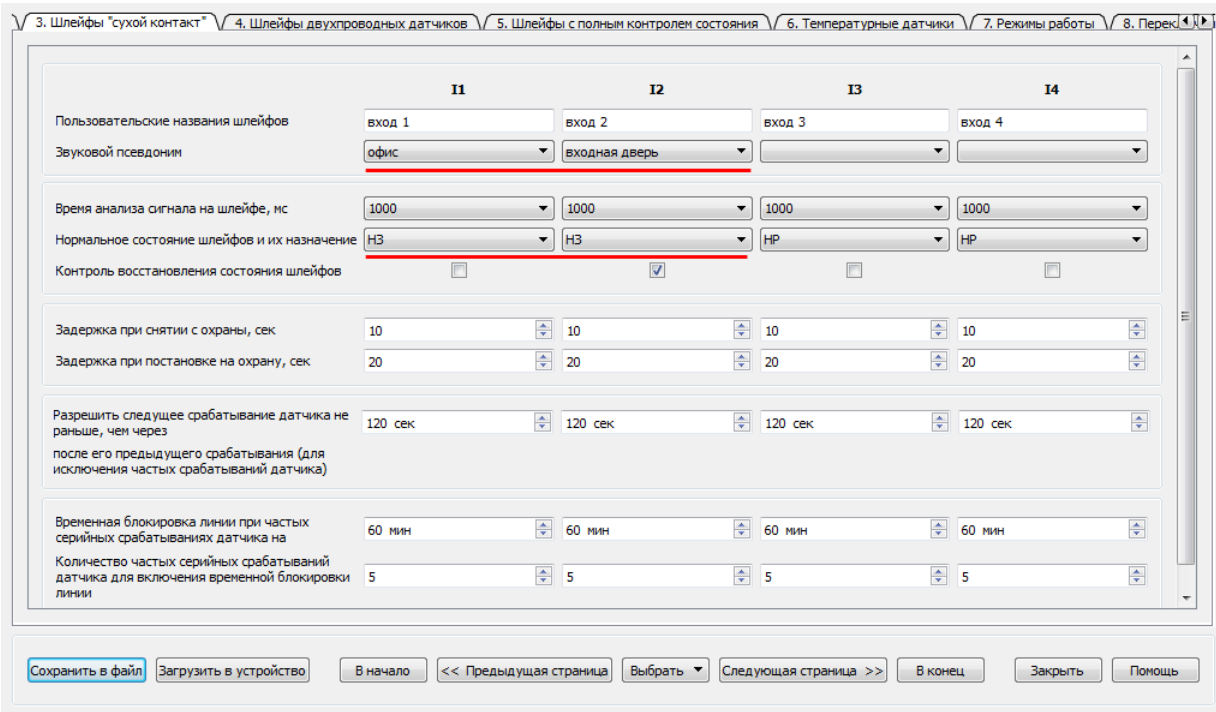

8. Во вкладке «6. Температурные датчики» получите шестнадцатеричный адрес датчика температуры в сети 1-Wire, нажав соответствующую кнопку (датчик температуры и питание должны быть подключены). Установите необходимый уровень тревожной зоны, при выходе из которой будет срабатывать тревога.

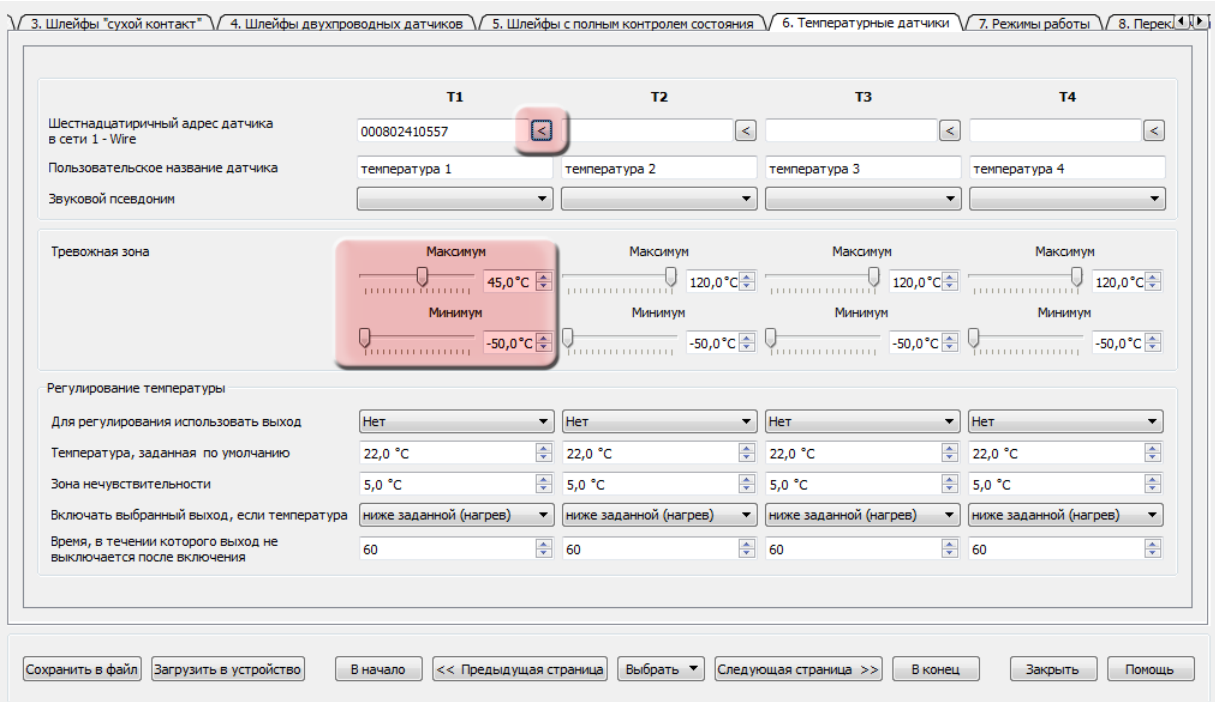

9. Задайте порядок использования датчиков в различных режимах работы устройства, поставив в соответствующих местах галочки. Информация от температурных датчиков должна поступать и обрабатываться постоянно, вне зависимости от того какой режим работы установлен. Информация от магнитоконтактного датчика и датчика движения должна поступать только в режиме «Охрана».

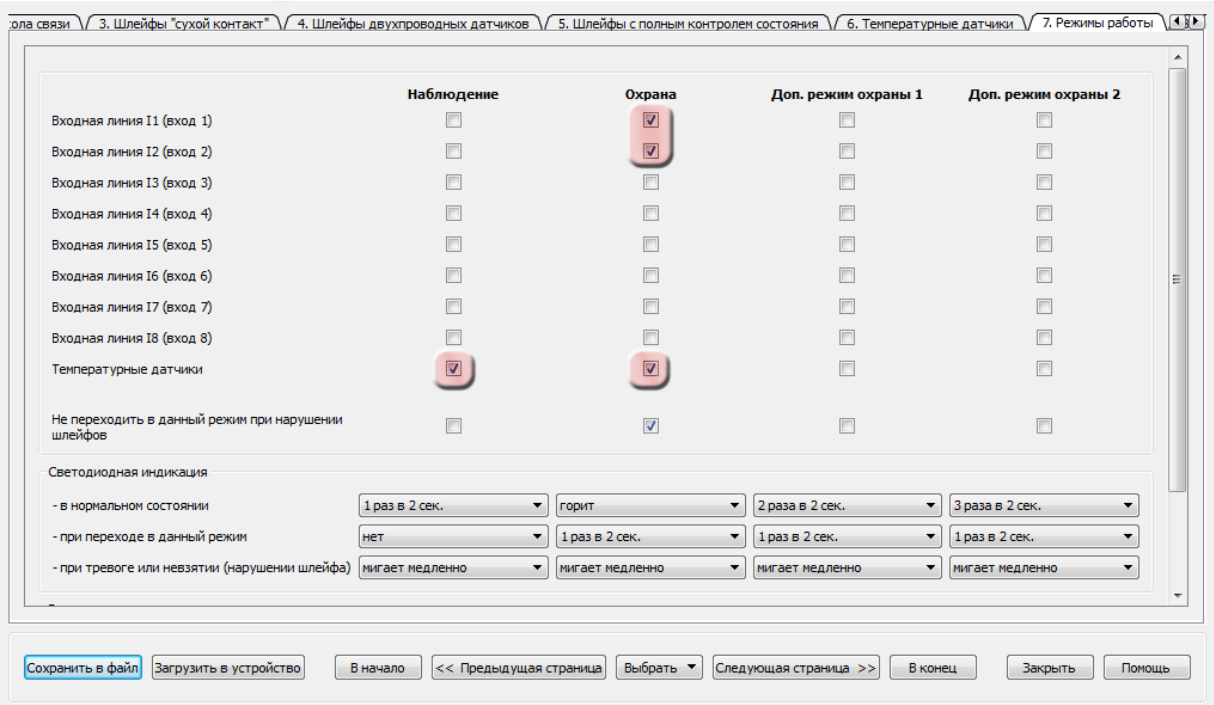

10. Зарегистрируйте ключ Touch Memory в устройстве. Для этого необходимо сохранить текущую конфигурацию и перезагрузить ЭЛЕМЕНТ-1120. Нажмите кнопку «Сохранить в файл» для того, чтобы настройки сохранились на Вашем компьютере. Укажите подходящую директорию и нажмите «Ок». Для того чтобы настройки вступили в силу, их необходимо записать в память устройства. Нажмите кнопку «Записать в устройство» и подтвердите данное действие. Дождитесь, когда закончится процесс записи. Закройте программу и отключите Ваше устройство E-1120 от компьютера и источника питания. Отсоедините датчик температуры.

Подсоедините к устройству контактную площадку Touch Memory аналогично подключению датчика температуры. Подключите E-1120 к источнику питания и к компьютеру.

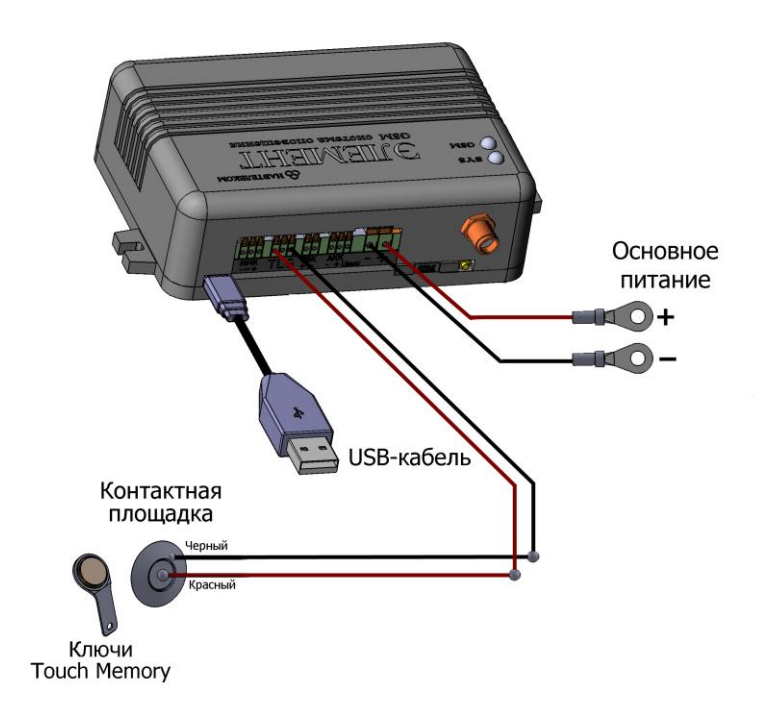

Один конец красного провода подключается к разъему «T» устройства ЭЛЕМЕНТ-1120, а второй к центральной площадке Touch Memory (положительный контакт). К боковой площадке Touch Memory (отрицательный контакт) подключается один конец черного провода, а второй к разъему «G» как показано на рисунке.

Запустите NTC Configurator и нажмите кнопку «Чтение конфигурации устройства»

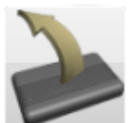

. Перейдите на вкладку «9. Ключи TouchMemory», прислоните ключ к контактной площадке и нажмите кнопку «Получить код ключа».

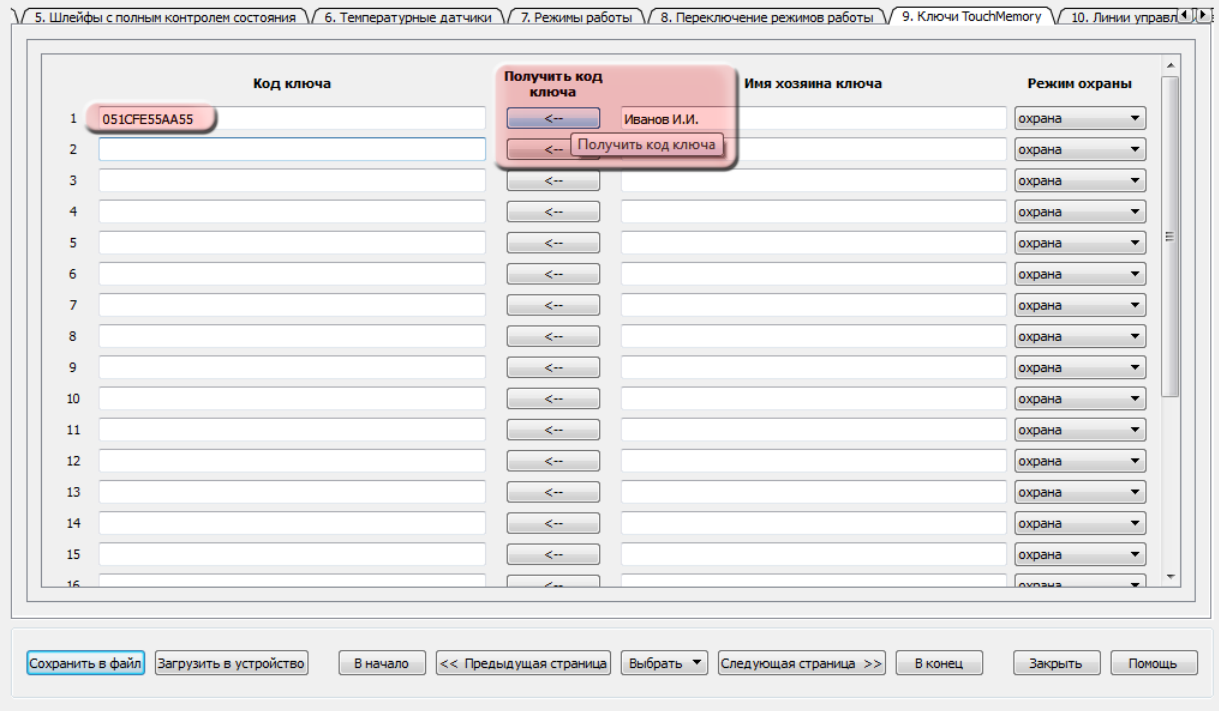

В соответствующем поле отобразится его код. Введите имя хозяина ключа. Вы можете зарегистрировать не более 24 ключей Touch Memory.

11. Перейдите на вкладку «10. Линии управления внешними устройствами». Установите галочки как это показано на изображении.

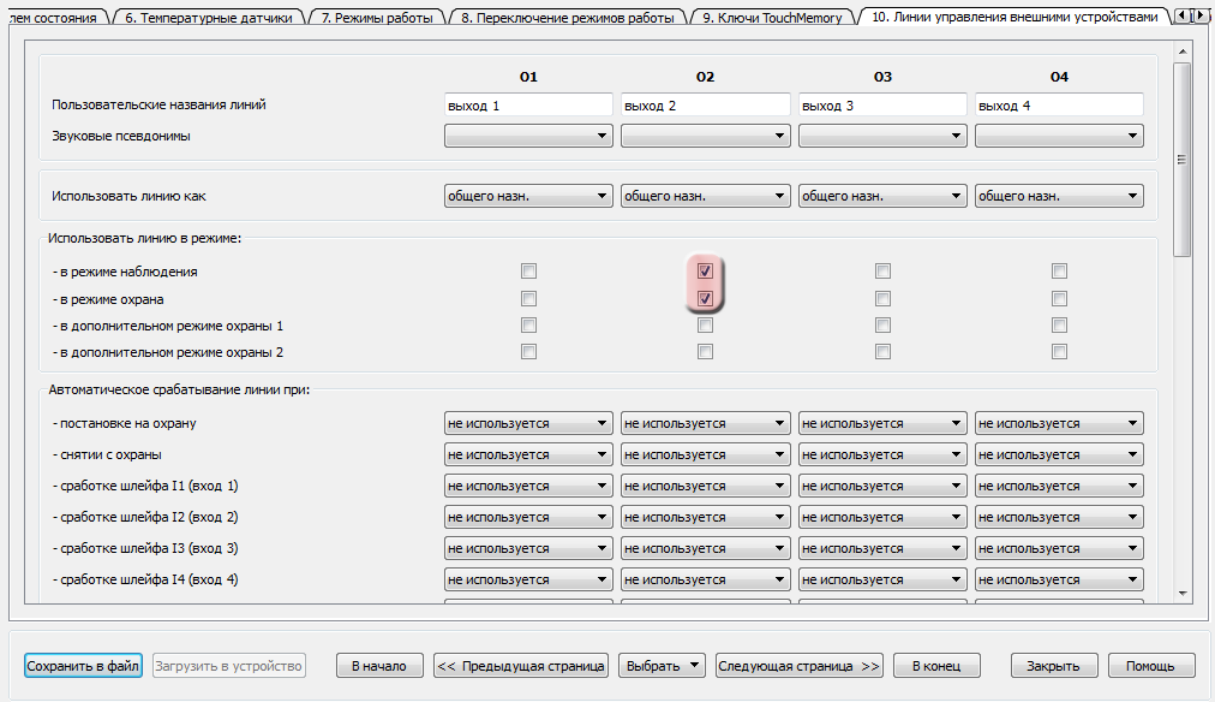

Данная линия используется для управления световым оповещателем как в режиме охраны, так и в режиме наблюдения. Настройте автоматическое включение канала при повышении температуры выше заданной и его автоматическое выключение при восстановлении температуры. Также Вы можете изменить характер управляющего сигнала: постоянное, однократное или периодическое включение.

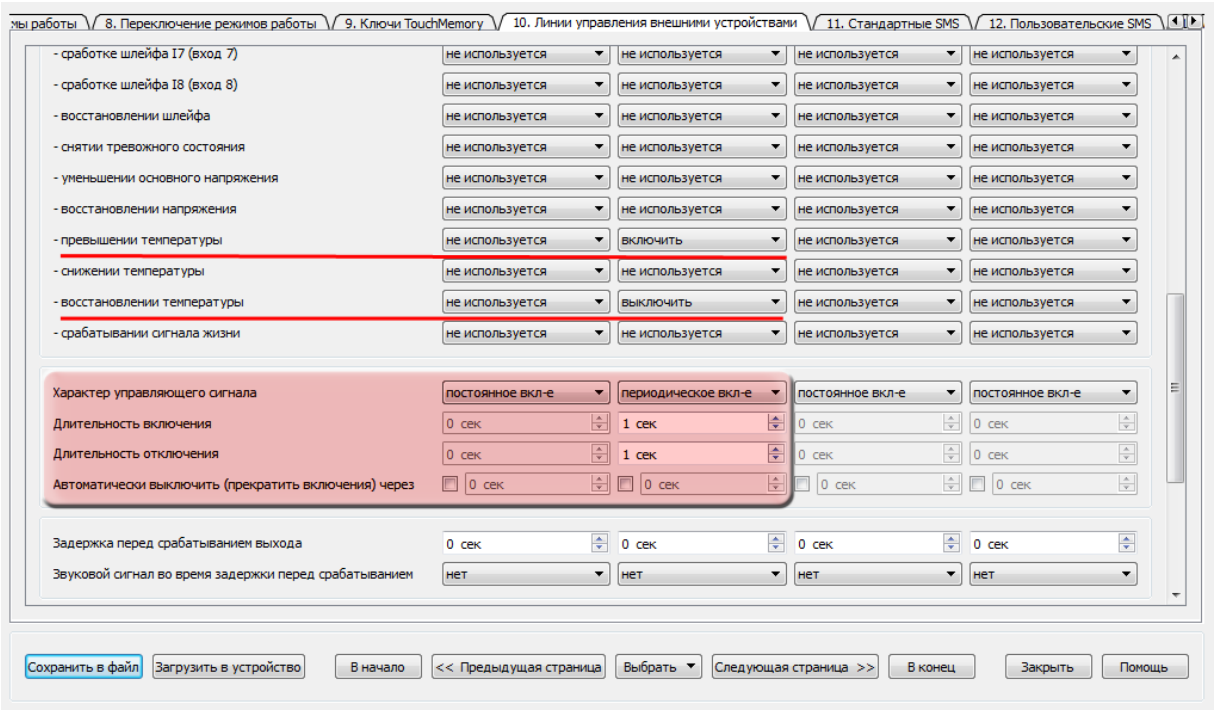

12. Укажите номер телефона, на который будут приходить смс и осуществляться голосовое оповещение во вкладках «12. Пользовательские SMS» и «14. Голосовое оповещение/тоновое управление». С этого же номера можно будет производить управление устройством при помощи голосового меню. Вы можете задать до 5-ти номеров.

При использовании «пользовательских SMS» необходимость в использовании «стандартных SMS» отпадает.

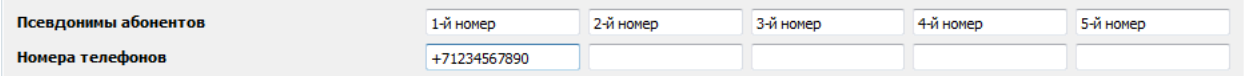

13. Для того чтобы Вам приходили SMS-уведомления и производилось голосовое оповещение о срабатывании датчиков, установите настройки следующим образом. Во вкладке «12. Пользовательские SMS» установите галочки напротив тех событий, информацию о которых Вы хотите получать. В данном случае это должно выглядеть так:

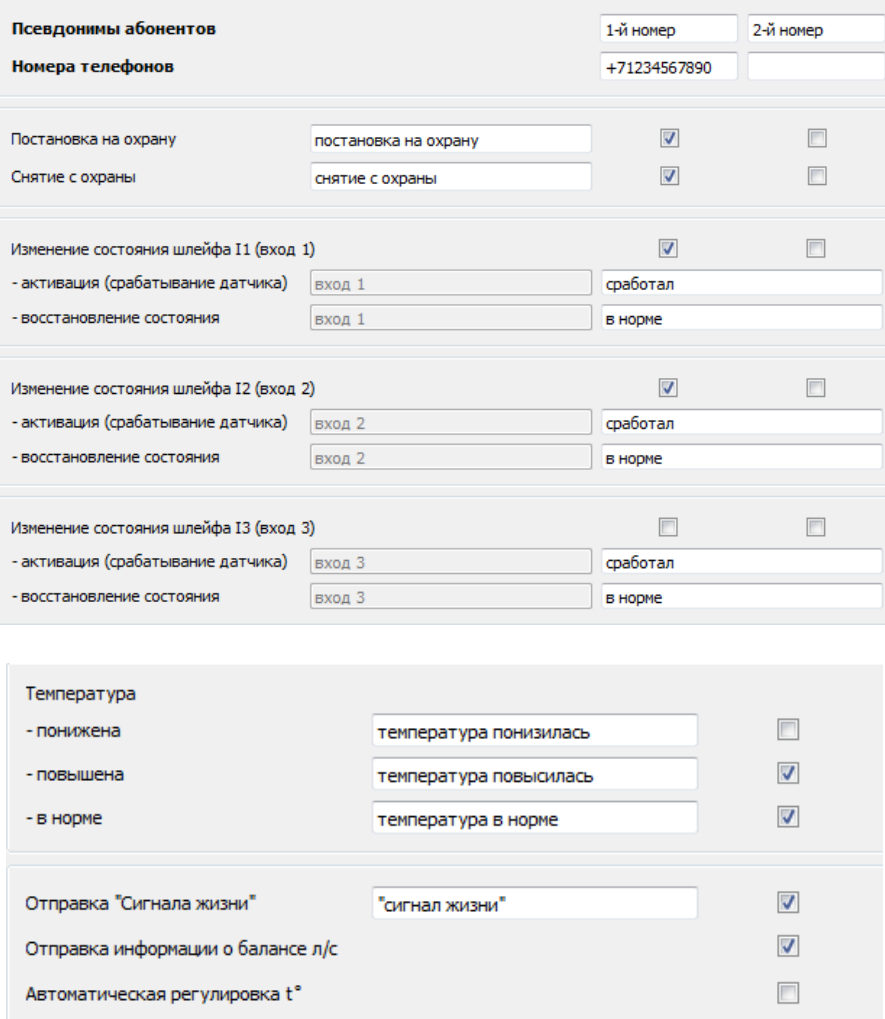

Настройка периодичности и автоматизации отправки «сигнала жизни» и информации о балансе осуществляется во вкладке «16. Сервис».

По желанию можно изменить текст пользовательских сообщений, а также настроить уведомления о других событиях.

Во вкладке «14. Голосовое оповещение/тоновое управление» установите галочки таким же образом.

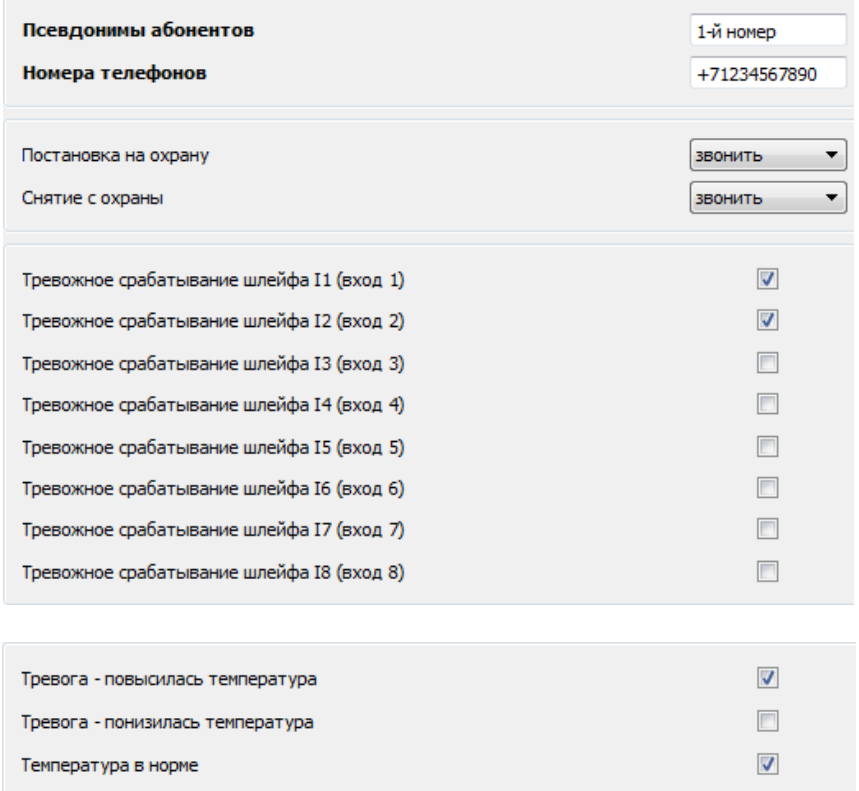

Для экономии средств на SIM-карте, установленной в устройстве, поставьте галочку напротив «Считать "отбой" со стороны абонента подтверждением успешного дозвона». При этом на телефоне, принимающем вызов, должна быть отключена функция голосовой почты, в противном случае устройство оставит голосовое сообщение.

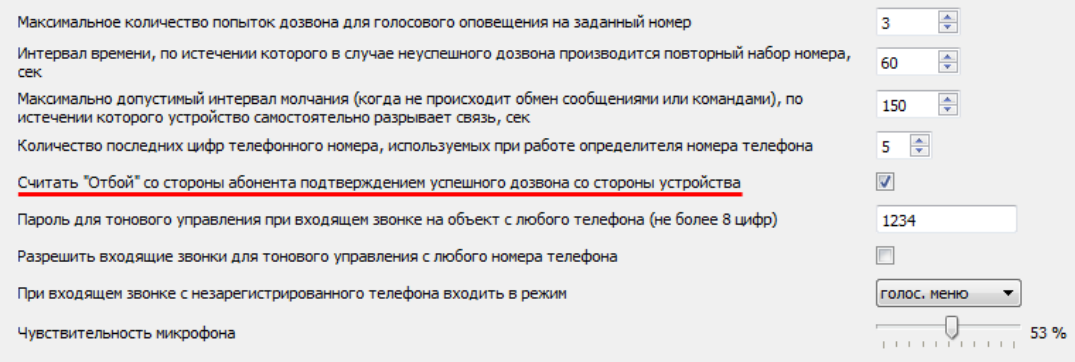

14. Перейдя во вкладку «16. Сервис», Вы можете настроить устройство на отправку «сигнала жизни» по таймеру для контроля работоспособности устройства, установить настройки часового пояса и синхронизации времени, разрешить автоматическую проверку баланса денежных средств, а также задать некоторые другие настройки.

Для синхронизации системного времени используется отправка SMS-сообщения на собственный номер устройства.

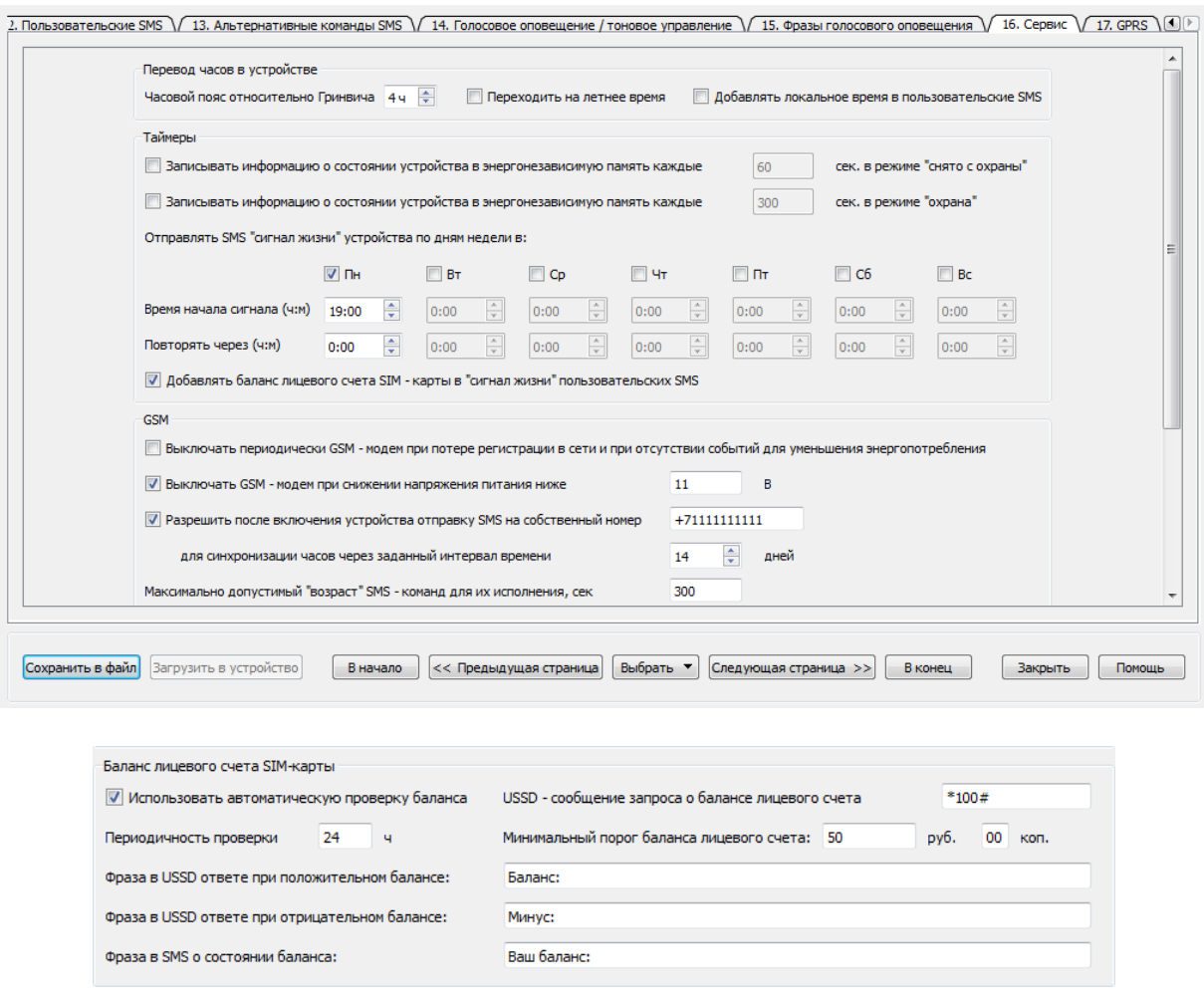

15. На этом настройка устройства закончена. Сохраните данную конфигурацию в файл и загрузите ее в устройство, как это было сделано в п.10. Дождитесь, когда закончится процесс записи. Закройте программу и отключите Ваше устройство E-1120 от компьютера и источника питания.

16. Снова подключите устройство к компьютеру через USB, запустите программу NTC Configurator и убедитесь, что введенные настройки сохранились. Для этого

нажмите кнопку «Чтение конфигурации устройства» и проверьте ранее введенные данные. Отключите устройство от USB.

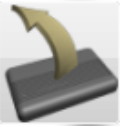

17. Произведите монтаж устройства E-1120 с имеющимися датчиками и GSMантенной на охраняемом объекте и подключите его к источнику постоянного тока напряжением от 12В до 18В.

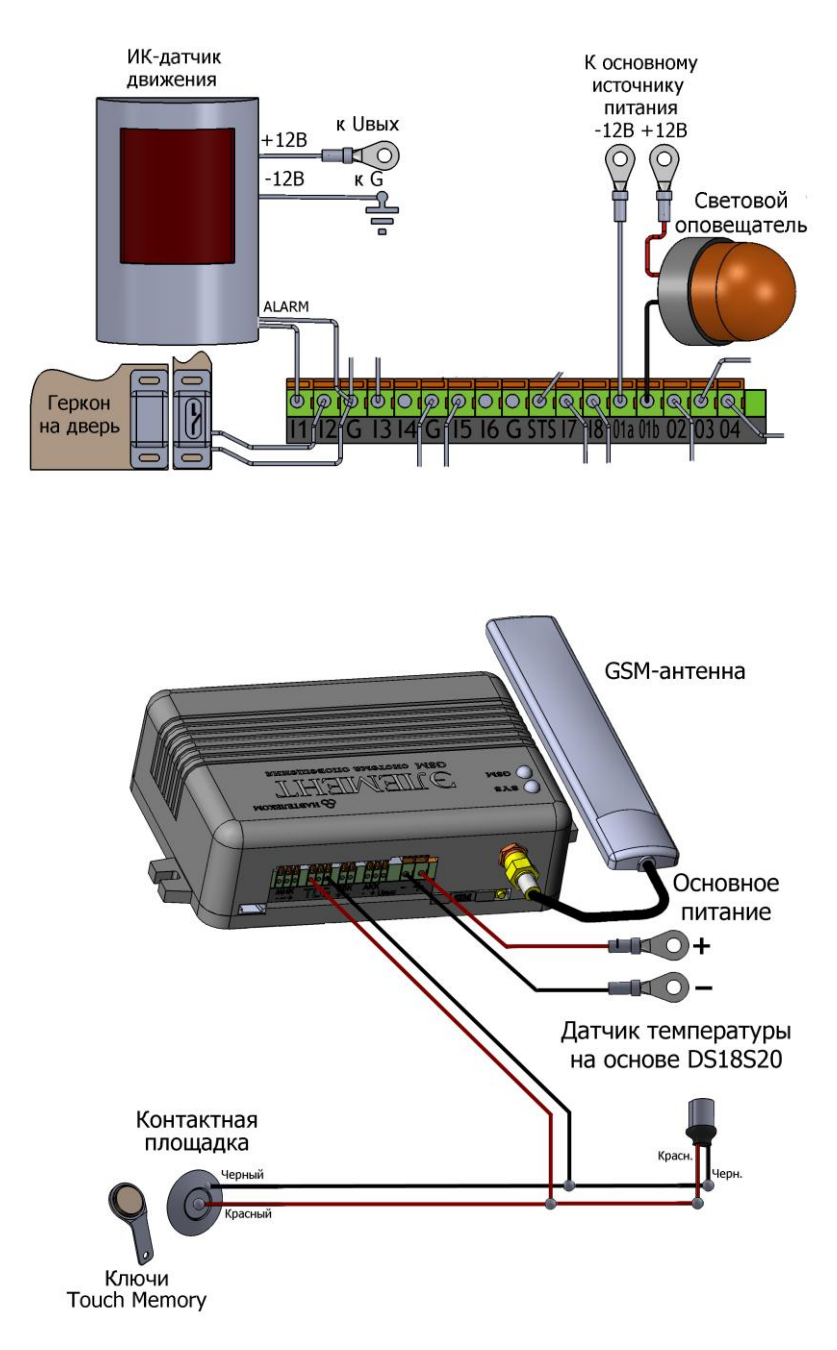

# Примечание

Располагайте антенну в местах наилучшего приема сигнала.

18. Управлять устройством Вы можете с помощью SMS-сообщений и голосового меню. Список команд смотрите в прилагаемой инструкции.

19. Примеры управления устройством через SMS-команды.

### Узнать текущее состояние:

SMS-команда: «A» или «состояние?»;

ответ: «M: 110 R\_A 13.40.30 19/11/12 G:1 I: NNNNNNNN O: NNNN AK: 11.9 11.6 T:25.5C A: 0.0 0.0 0000044F» (где «M: 110» - тип сообщения, «R\_A» - тип произошедшего события, «13.40.30» - время события, «19/11/12» - дата события,

«G: 1» - режим охраны, «I: NNNNNNNN» - состояние входов на момент фиксации события, «O: NNNN» - состояние выходов на момент фиксации события, «AK: 11.9 11.6» - напряжение на входах основного и резервного питаниях в вольтах, «T: 25.5C» - температура в градусах Цельсия, «A: 0.0 0.0» - поле оставлено для совместимости с E-1111/E-1115, «0000044F» - индекс записи в черном ящике).

Постановка на охрану:

SMS-команда: «GY» («G1») или «охрана»; ответ: «постановка на охрану».

Снятие с охраны: SMS-команда: «GN» («G0») или «наблюдение»; ответ: «снятие с охраны».

Температура на датчике (в режиме охраны): SMS-команда: «AT1» (где «1» - номер термодатчика); ответ: M:104 GUARD T 25 (где «M:104» - тип сообщения, «GUARD» - режим охраны, «T 25» - температура в градусах Цельсия).

20. Примеры SMS-оповещения.

При постановке на охрану: «постановка на охрану». При снятии с охраны: «снятие с охраны». При срабатывании датчика на входе I2: «вход 2 сработал». При восстановлении состояния на входе I2: «вход 2 в норме»

21. Примеры голосового оповещения.

При постановке на охрану: «Режим "Охрана"».

При снятии с охраны: «Режим "Наблюдение"».

При срабатывании датчика на входе I1: «Внимание! Тревога! На датчике номер один. Офис».